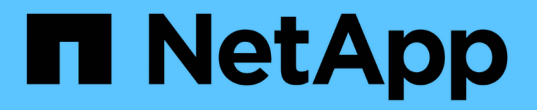

# 疑難排解**Fibre Channel**寬頻點數**0**錯誤

OnCommand Insight

NetApp April 01, 2024

This PDF was generated from https://docs.netapp.com/zh-tw/oncommand-insight/howto/creatingperformance-policies-and-thresholds-for-ports.html on April 01, 2024. Always check docs.netapp.com for the latest.

目錄

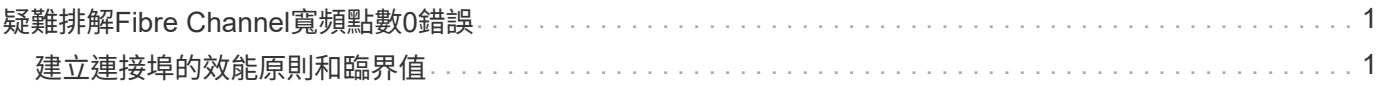

# <span id="page-2-0"></span>疑難排解**Fibre Channel**寬頻點數**0**錯誤

Fibre Channel使用緩衝區對緩衝區的信用額度(寬頻信用額度)來控制傳輸流程。從連接 埠傳送訊框時、信用值會減量、而當連接埠收到回應時、信用值會補貨。如果連接埠中 的BB積分沒有補貨、傳輸流程可能會受到影響。連接埠需要記憶體或緩衝區、才能暫時儲 存訊框、直到它們依序組裝及交付為止。緩衝區數是連接埠可以儲存的框架數、稱為緩衝 區點數。

由於特定連接埠方法的可用點數為零、因此會出現錯誤、警告連接埠在達到零時停止接收傳輸、直到補充了BB 點數才會繼續接收傳輸。

Insight效能原則可讓您設定下列連接埠度量的臨界值。

BB積分歸零- rx

在取樣期間、接收緩衝到緩衝信用點數的轉換次數為零

BB積分歸零- Tx

在取樣期間、傳輸緩衝區對緩衝區信用數轉換為零的次數

BB積分零-總計

此連接埠因連接埠不足信用額度而必須停止傳輸的次數

BB積分零持續時間- Tx

取樣時間間隔內、傳輸寬頻點數為零的時間(以毫秒為單位)

下列情況可能會導致BB Credit錯誤:

- 如果某個特定實作的FC框架的大小比例很高、明顯低於最大大小、則可能需要更多BB\_點數。
- 工作負載會變更至環境、而可能影響連接至端口或裝置的工作負載、例如儲存節點。

您可以使用Fabric、交換器和連接埠資產頁面來監控光纖通道環境。連接埠資產頁面提供有關資源、其拓撲(裝 置及其連線)、效能圖表及相關資源表格的摘要資訊。疑難排解Fibre Channel問題時、每個連接埠資產的效能 圖表都很實用、因為它會顯示所選主要貢獻者連接埠的流量。連接埠資產頁面也會在此圖表中顯示緩衝對緩衝信 用度量和連接埠錯誤、Insight會針對每個度量顯示個別的效能圖表。

## <span id="page-2-1"></span>建立連接埠的效能原則和臨界值

您可以針對與連接埠相關的度量建立具有臨界值的效能原則。根據預設、效能原則會套用 至建立指定類型的所有裝置。您可以建立附註、以便在效能原則中僅包含特定裝置或一組 裝置。為了簡化、本程序不使用註釋。

### 開始之前

如果您想要在這個效能原則中使用附註、則必須先建立附註、然後再建立效能原則。

### 步驟

1. 在Insight工具列中、按一下\*管理\*>\*效能原則\*

此時會顯示現有原則。如果交換器連接埠有原則存在、您可以編輯現有原則、新增原則和臨界值。

- 2. 編輯現有的連接埠原則或建立新的連接埠原則
	- 按一下現有原則最右側的鉛筆圖示。新增步驟「d」和「e」所述的臨界值。
	- 按一下「**+**新增」以新增原則
		- i. 新增「Policy Name(原則名稱)」:Slow Slow Device
		- ii. 選取連接埠做為物件類型
		- iii. 在的「Apply after window'(在視窗之後套用)」中輸入第一次出現的項目
		- iv. 輸入臨界值:BB積分為零-接收大於100、000、000
		- v. 輸入臨界值:BB積分零- Tx> 100、000
		- vi. 按一下「在產生警示時處理更多原則」
		- vii. 按一下「儲存」

您建立的原則會監控您在24小時內設定的臨界值。如果超過臨界值、就會報告違規。

3. 按一下\*儀表板\*>\*違規儀表板\*

系統會顯示系統上發生的所有違規。搜尋或排序違規事件、以查看「低排放裝置」違規事件。違規儀表板會 顯示發生超過效能原則所設定臨界值的所有發生BB Credit 0錯誤的連接埠。違規儀表板中識別的每個交換器 連接埠都是連接埠登陸頁面的反白連結。

4. 按一下反白顯示的連接埠連結以顯示連接埠登陸頁面。

隨即顯示連接埠登陸頁面、其中包含許多資訊、可協助您疑難排解B-Credit 0:

- 連接埠所連接的裝置
- 報告違規事件的連接埠識別(光纖通道交換器連接埠)。
- 連接埠的速度
- 關聯的節點和連接埠名

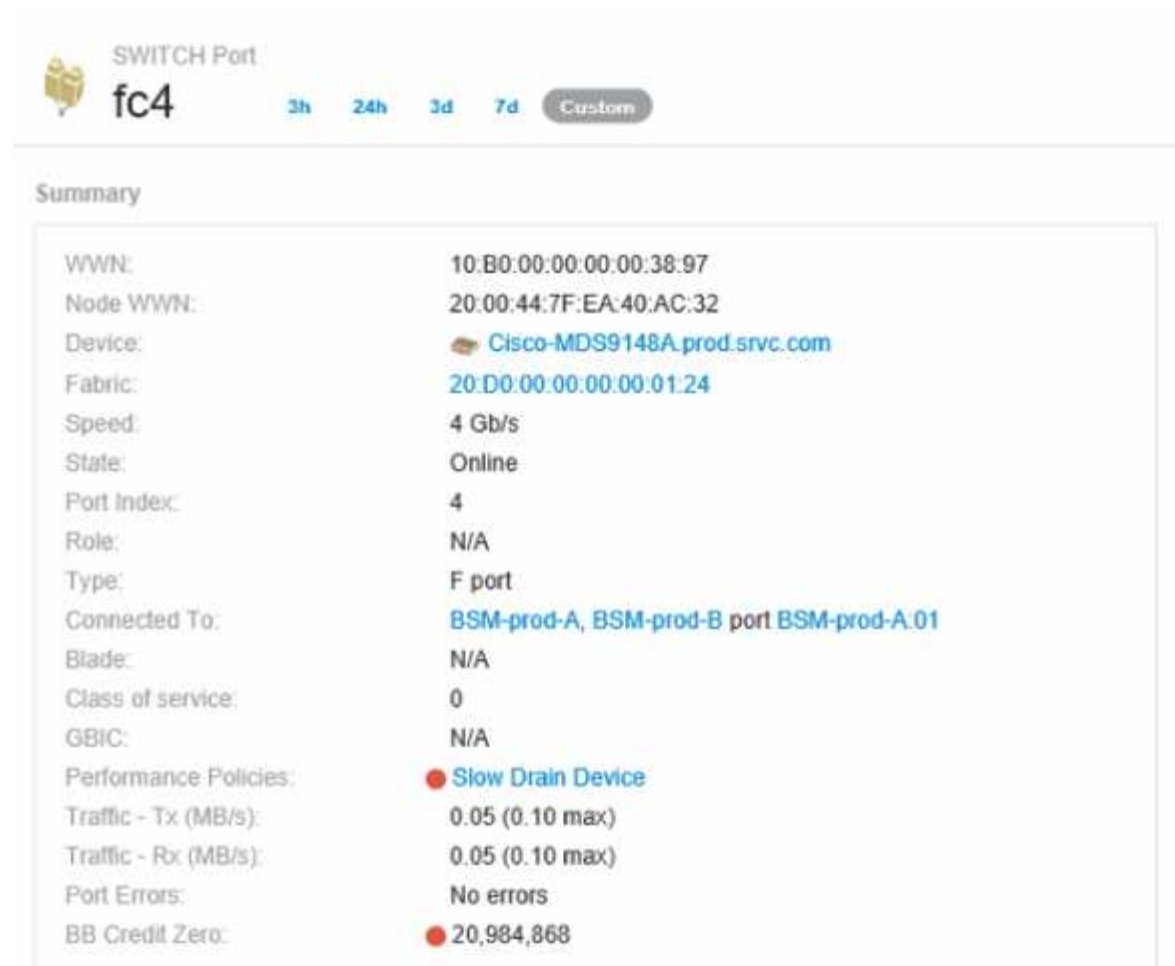

稱

5. 向下捲動以檢視連接埠度量。按一下「選取要顯示的指標>\*「BB積分零」\*以顯示寬帶點數圖表。

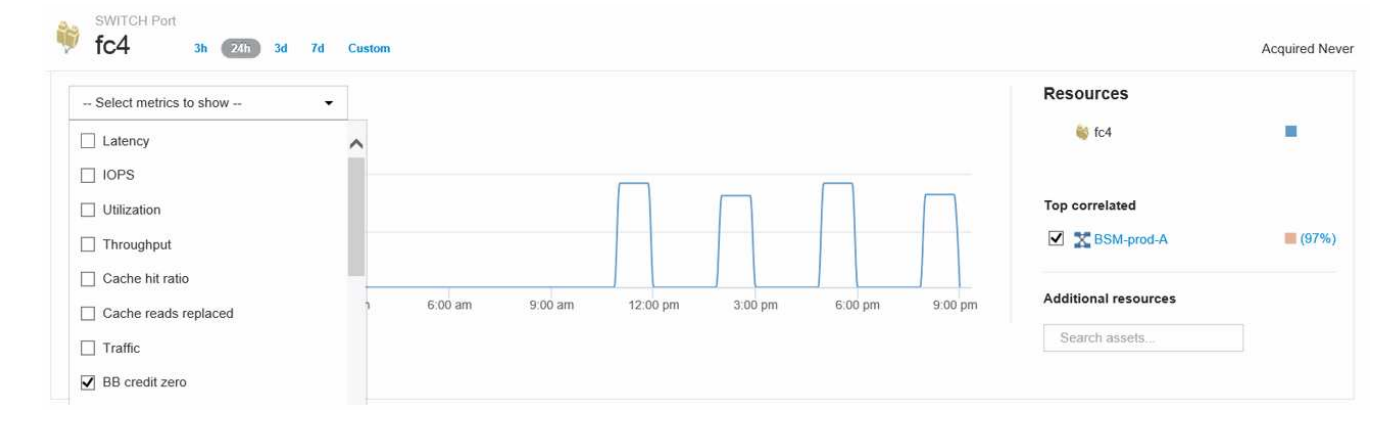

#### 6. 按一下\*頂端關聯\*

最高關聯資源分析顯示連接埠所服務的控制器節點、是與效能最相關的資源。此步驟會比較連接埠活動 的IOPS指標與整體節點活動。畫面會顯示「傳輸與接收方B零信用點數」指標、以及控制器節點的IOPS。 螢幕會顯示下列項目:

- 控制器IOS與連接埠流量高度相關
- 當連接埠傳輸IO至伺服器時、即違反效能原則。

◦ 由於我們的連接埠效能違規是與儲存控制器上的高IOPS負載一起發生、因此違規可能是因為儲存節點上 的工作負載所

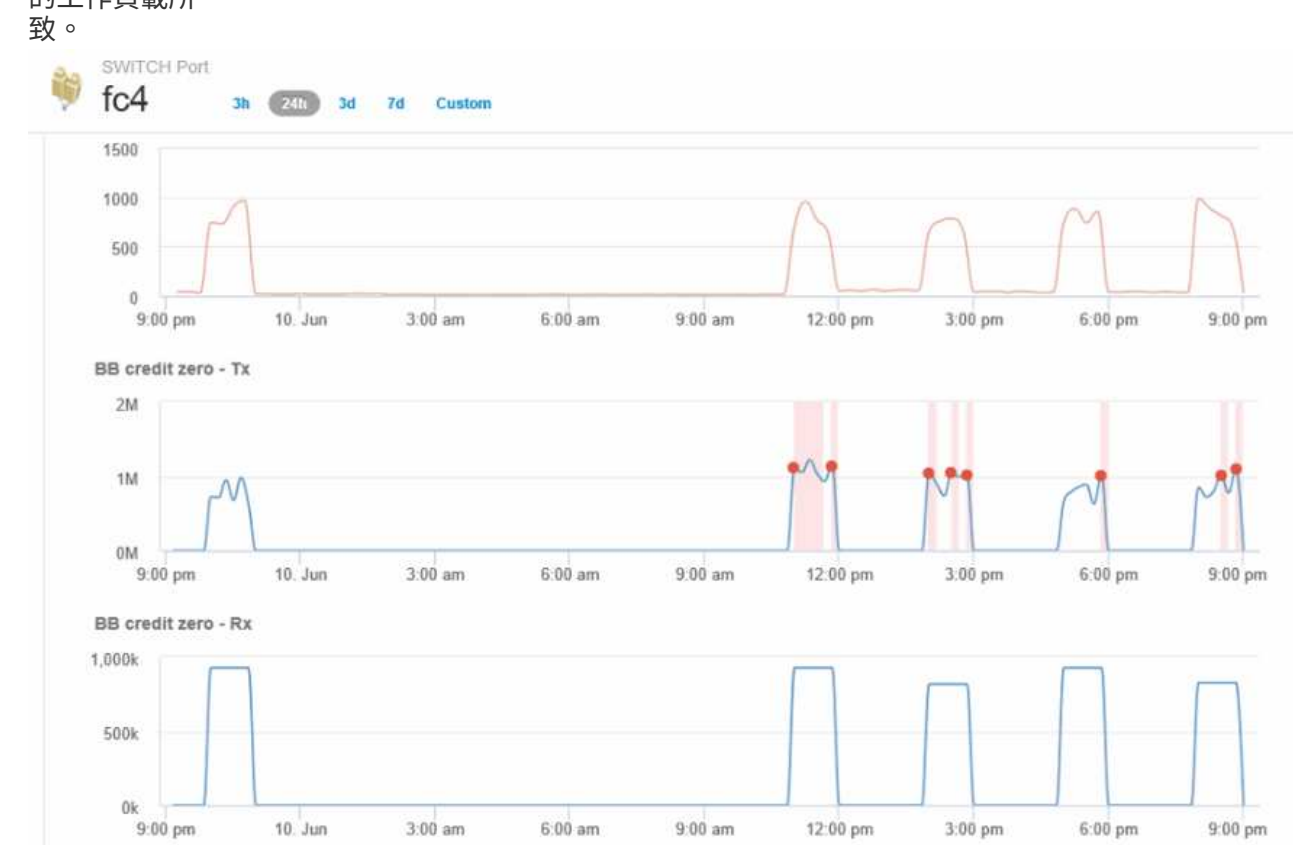

7. 返回「連接埠登陸頁面」並存取儲存控制器節點的登陸頁面、以分析工作負載指標。

節點顯示使用率違規、而指標顯示高「快取讀取已取代」、與緩衝區對緩衝區零信用狀態相關。

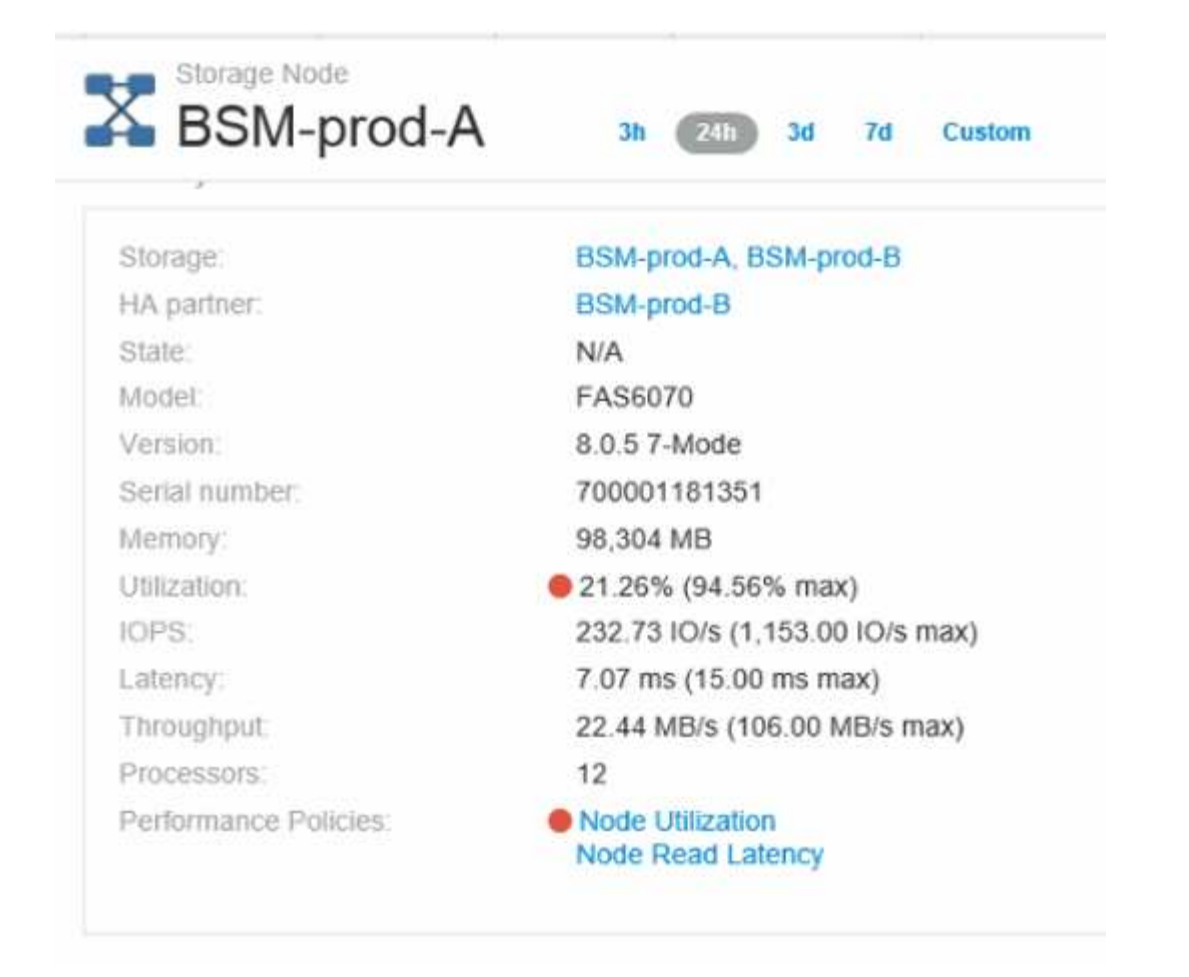

8. 從「節點」登陸頁面、您可以從「關聯資源」清單中選取連接埠、然後從「度量」功能表中選取節點的使用 率資料(包括快取使用率資料)、來比較寬帶點數零。

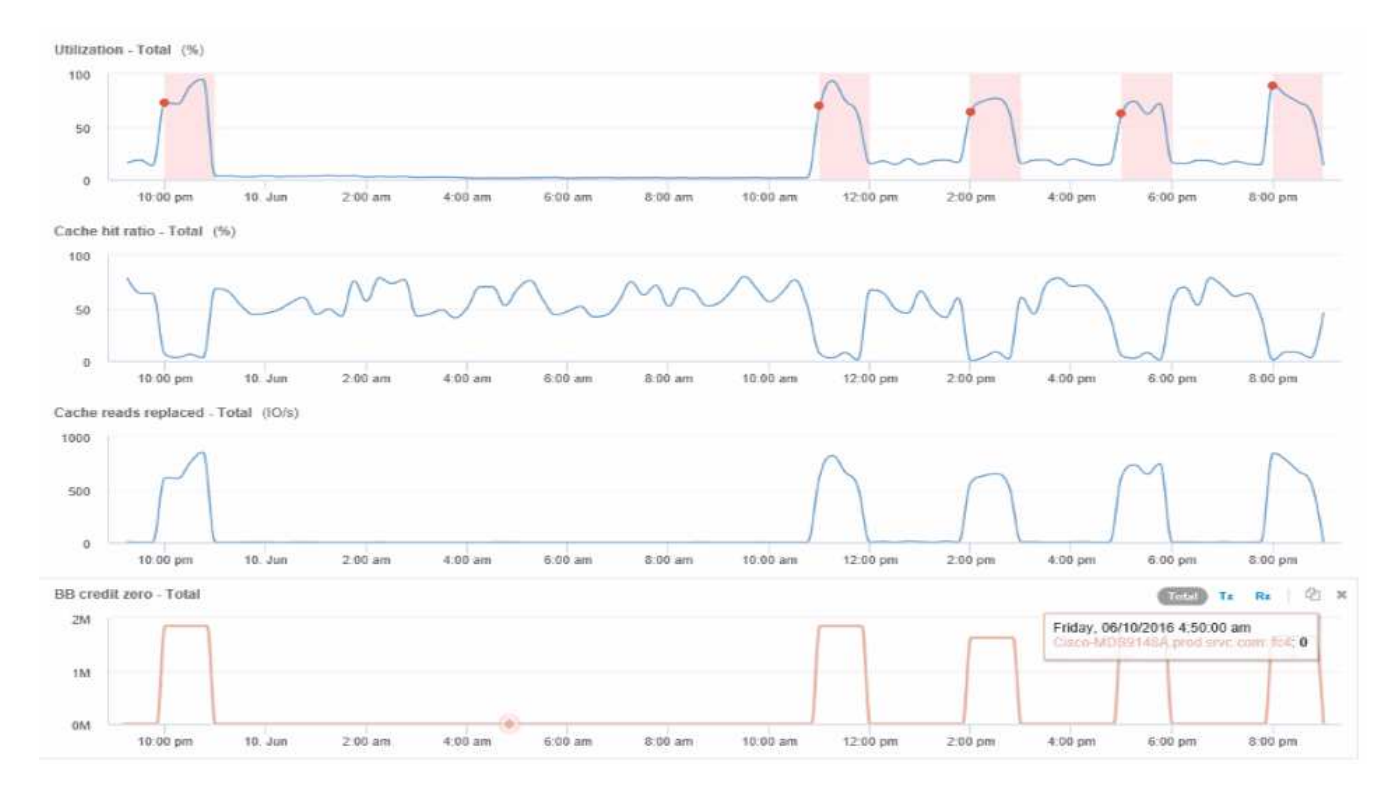

此資料清楚指出、快取命中率與我們的其他指標是反比的。儲存節點不能夠回應快取的伺服器負載、而是發

生高快取讀取取代的情況。很可能是因為必須從磁碟擷取大部分資料、而非從快取、導致連接埠傳輸資料至 伺服器的時間延遲。效能問題的原因似乎可能是工作負載在IO行為上產生變更、而節點快取及其組態則是造 成此問題的原因。增加節點的快取大小或變更快取演算法的行為、即可解決此問題。

#### 版權資訊

Copyright © 2024 NetApp, Inc. 版權所有。台灣印製。非經版權所有人事先書面同意,不得將本受版權保護文件 的任何部分以任何形式或任何方法(圖形、電子或機械)重製,包括影印、錄影、錄音或儲存至電子檢索系統 中。

由 NetApp 版權資料衍伸之軟體必須遵守下列授權和免責聲明:

此軟體以 NETAPP「原樣」提供,不含任何明示或暗示的擔保,包括但不限於有關適售性或特定目的適用性之 擔保,特此聲明。於任何情況下,就任何已造成或基於任何理論上責任之直接性、間接性、附隨性、特殊性、懲 罰性或衍生性損害(包括但不限於替代商品或服務之採購;使用、資料或利潤上的損失;或企業營運中斷),無 論是在使用此軟體時以任何方式所產生的契約、嚴格責任或侵權行為(包括疏忽或其他)等方面,NetApp 概不 負責,即使已被告知有前述損害存在之可能性亦然。

NetApp 保留隨時變更本文所述之任何產品的權利,恕不另行通知。NetApp 不承擔因使用本文所述之產品而產 生的責任或義務,除非明確經過 NetApp 書面同意。使用或購買此產品並不會在依據任何專利權、商標權或任何 其他 NetApp 智慧財產權的情況下轉讓授權。

本手冊所述之產品受到一項(含)以上的美國專利、國外專利或申請中專利所保障。

有限權利說明:政府機關的使用、複製或公開揭露須受 DFARS 252.227-7013(2014 年 2 月)和 FAR 52.227-19(2007 年 12 月)中的「技術資料權利 - 非商業項目」條款 (b)(3) 小段所述之限制。

此處所含屬於商業產品和 / 或商業服務(如 FAR 2.101 所定義)的資料均為 NetApp, Inc. 所有。根據本協議提 供的所有 NetApp 技術資料和電腦軟體皆屬於商業性質,並且完全由私人出資開發。 美國政府對於該資料具有 非專屬、非轉讓、非轉授權、全球性、有限且不可撤銷的使用權限,僅限於美國政府為傳輸此資料所訂合約所允 許之範圍,並基於履行該合約之目的方可使用。除非本文另有規定,否則未經 NetApp Inc. 事前書面許可,不得 逕行使用、揭露、重製、修改、履行或展示該資料。美國政府授予國防部之許可權利,僅適用於 DFARS 條款 252.227-7015(b) (2014年2月) 所述權利。

商標資訊

NETAPP、NETAPP 標誌及 <http://www.netapp.com/TM> 所列之標章均為 NetApp, Inc. 的商標。文中所涉及的所 有其他公司或產品名稱,均為其各自所有者的商標,不得侵犯。